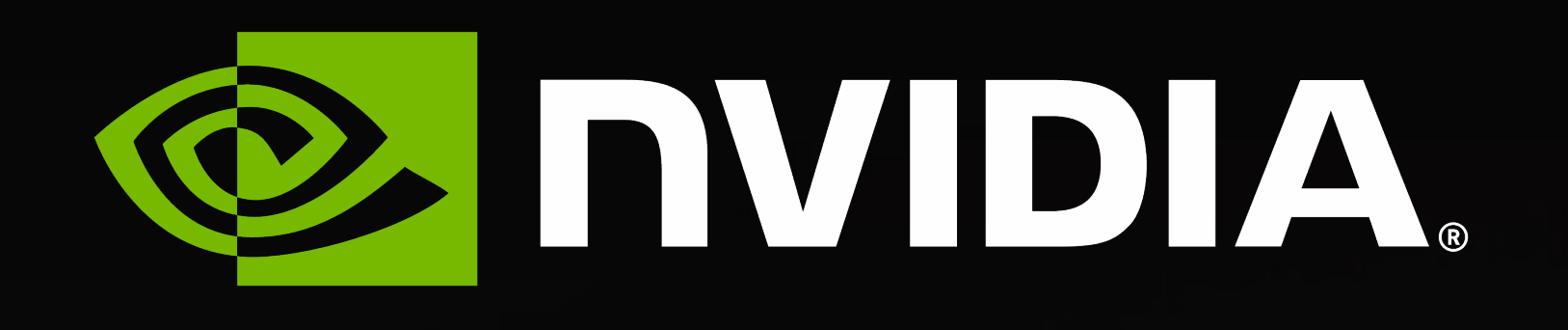

# **ハンズオン Lab 2**

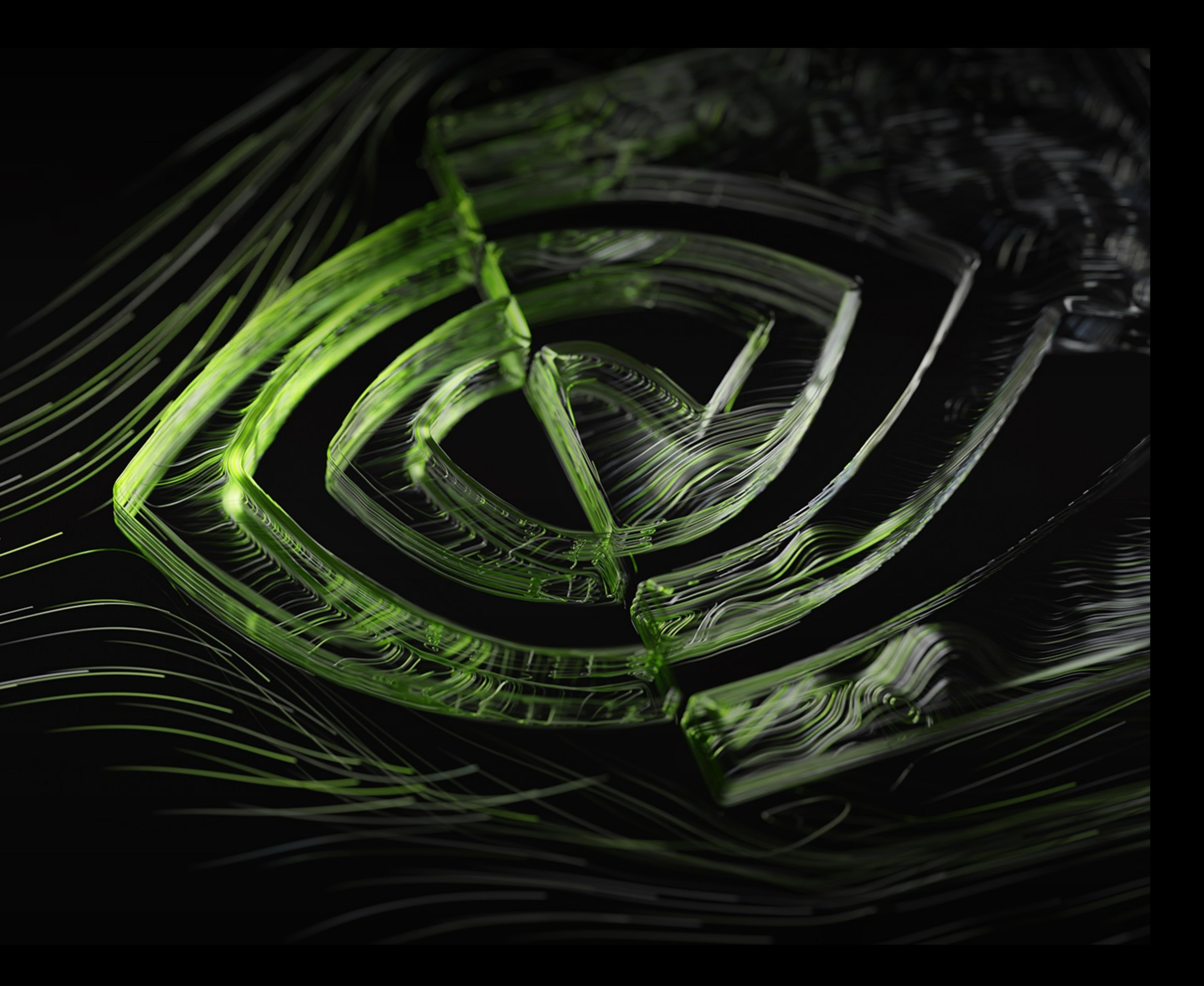

## • **Lab 2** • ハンズオンで**使 • Nsight System** • ハンズオン

• Lab Task を

## • dcdreadframe:

## • 上記2つの関数に

```
def pair_gpu(d_x, d_y, d_z, d_g2, numatm, nconf, xbox, ybox, zbox, d_bin):
    box = min(xbox, ybox)box = min(box, zbox)del = box / (2.0 * d_{\text{bin}})cut = box * 0.5print("\n\{ } {\} . format (nconf, numatm))
    for frame in range (nconf):
        print("\n\{ }".format(frame) )for idl in range (numatm) :
          \frown for id2 in range (numatm):
                 dx = dx - xbox * (round(dx / xbox))
     6720 x
 10 \times0219
                 dy = dy - ybox * (round(dy / ybox))
                 dz = dz - zbox * (round(dz / zbox))if r < cut :
                     ig2 = int((r/\det))d_g2[ig2] = d_g2[ig2] + 1
```
# The Serial Code pair\_gpu

 $dx = d_x[$ frame \* numatm + idl] - d\_x[frame \* numatm + id2]  $dy = d y[$ frame \* numatm + id1] - d\_y[frame \* numatm + id2]  $dz = d z[$ frame \* numatm + idl] - d z[frame \* numatm + id2 ]  $r = \text{math.sqrt}(dx * dx + dy * dy + dz * dz)$ value update on distinct element of  $d_g2$  and may be incremental during the loops

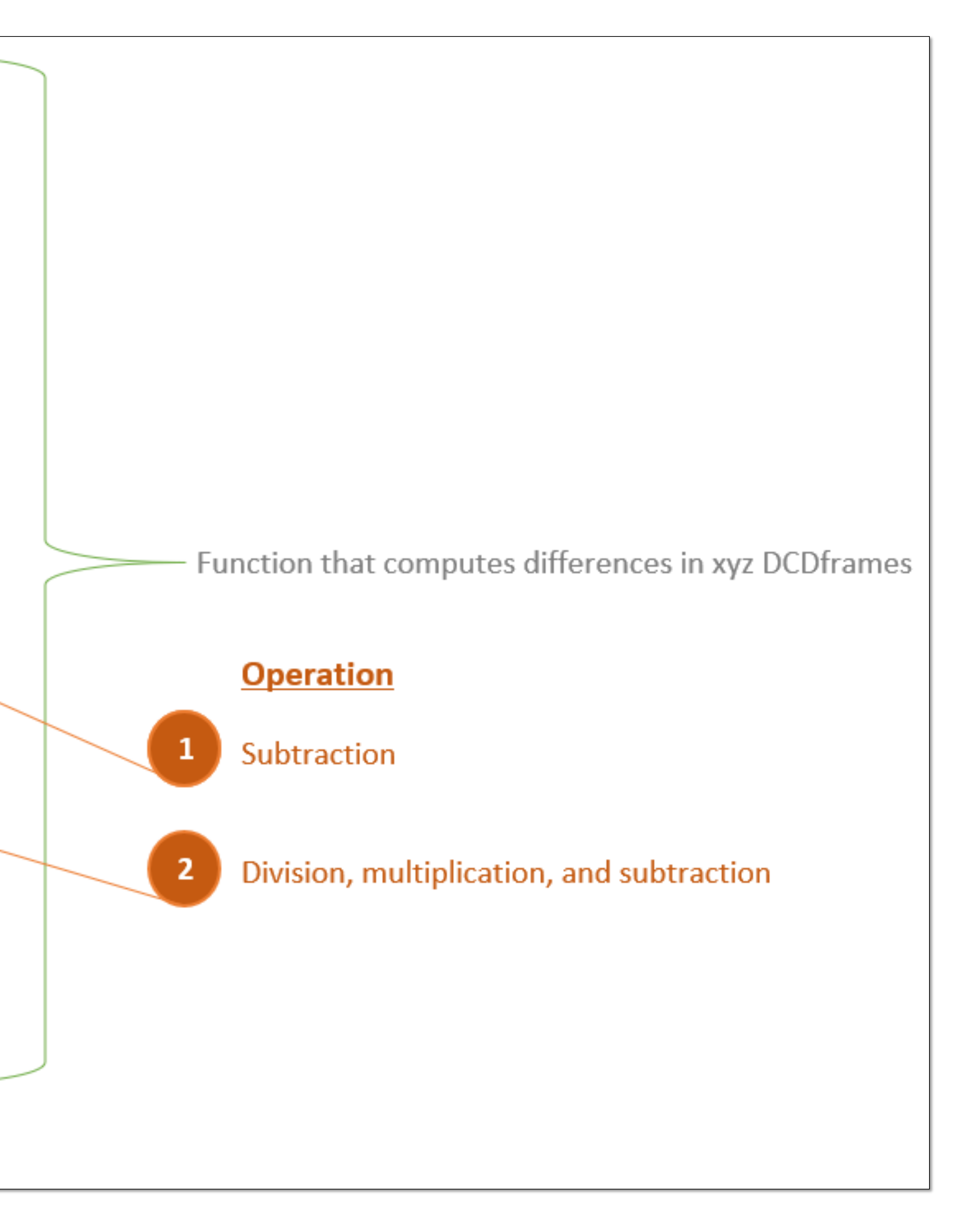

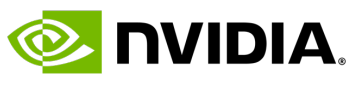

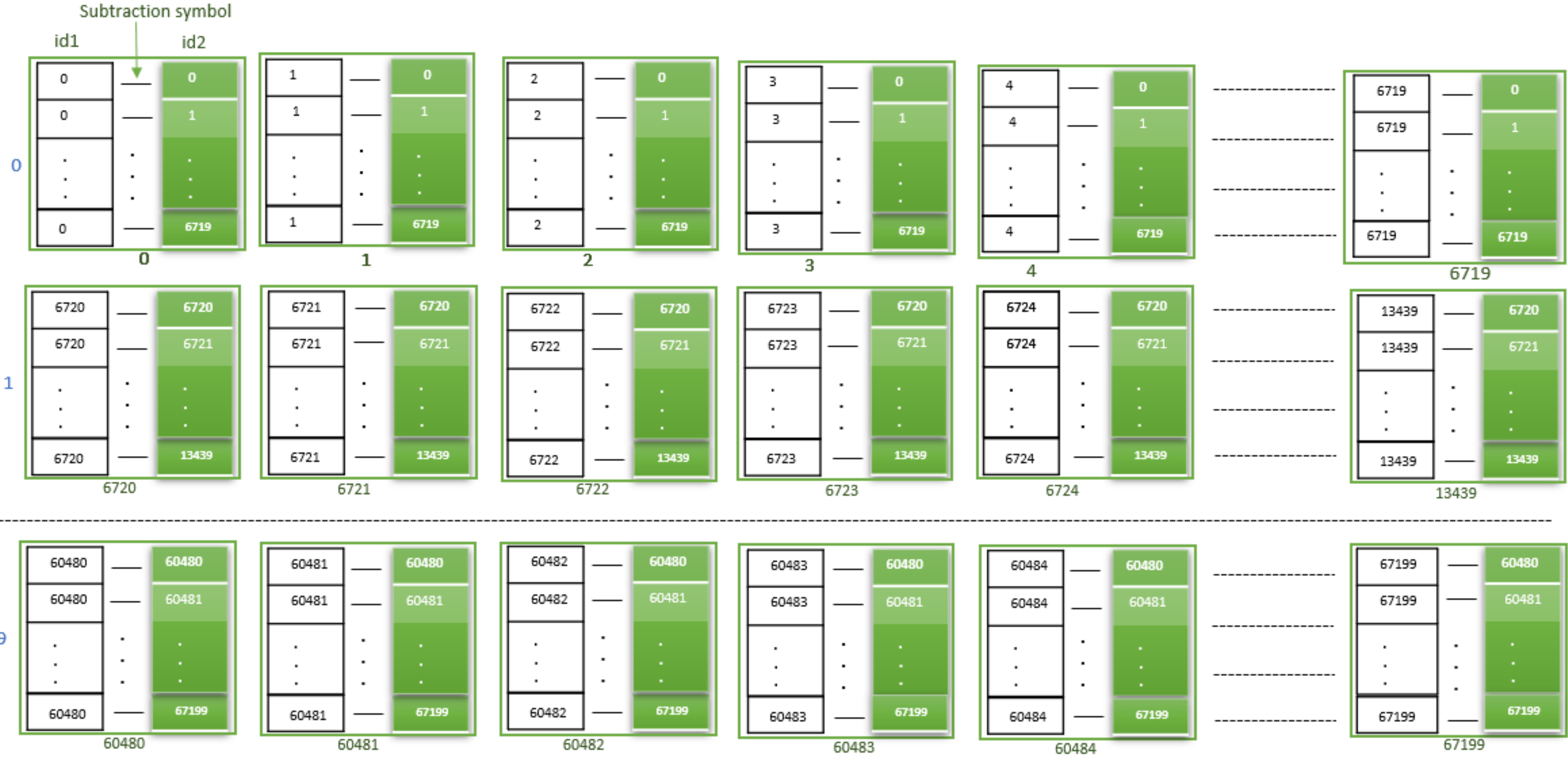

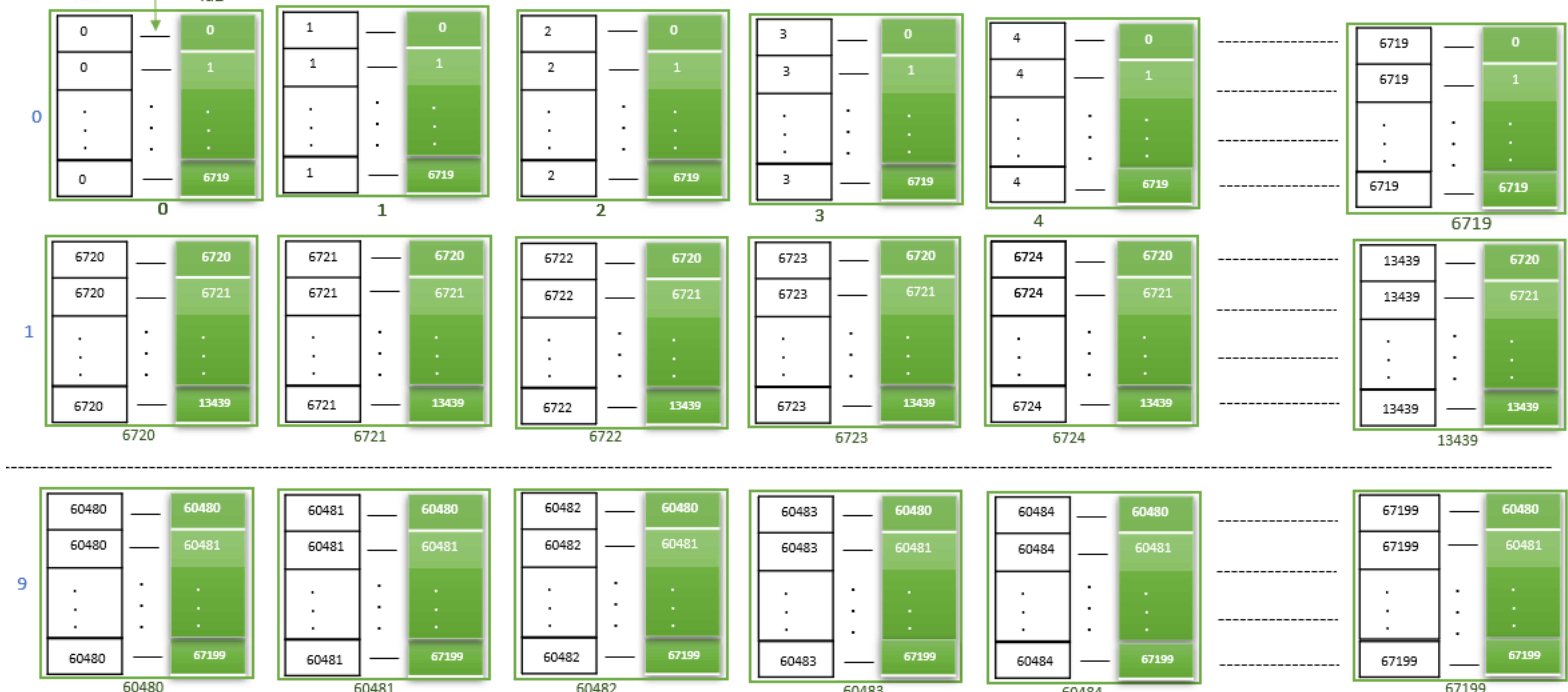

# The Serial Code pair\_gpu

### **Serial code indexing Approach**

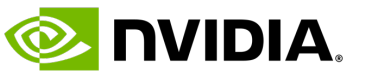

## **CPU algorith** GPU streams Command Line,

OS: Linux (x86, Pow (host) GPUs: Pascal+

Docs/product: http

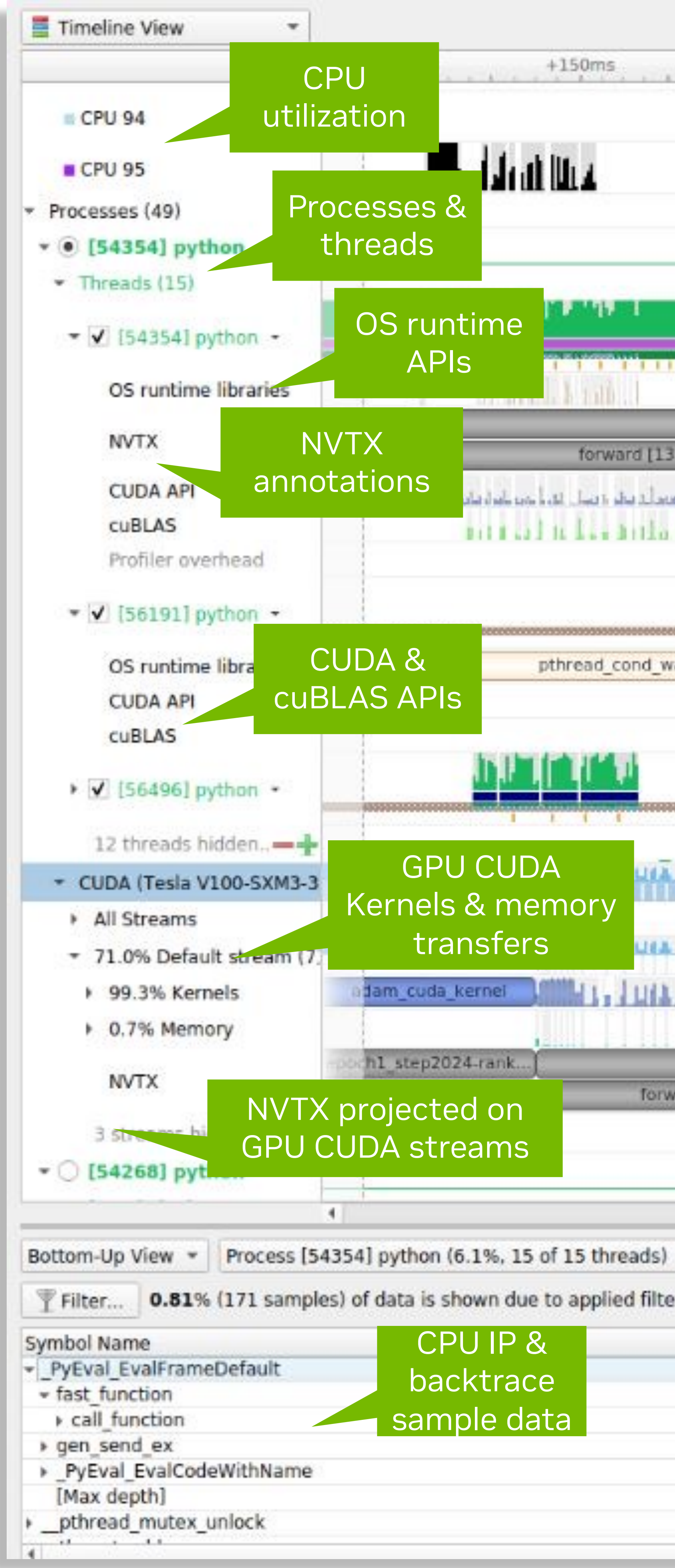

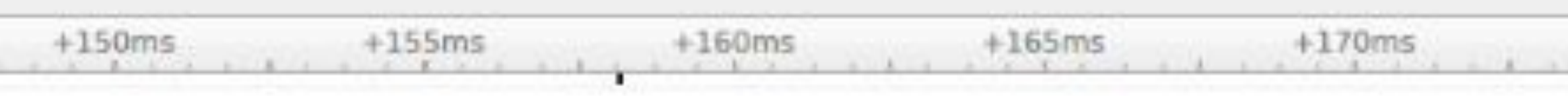

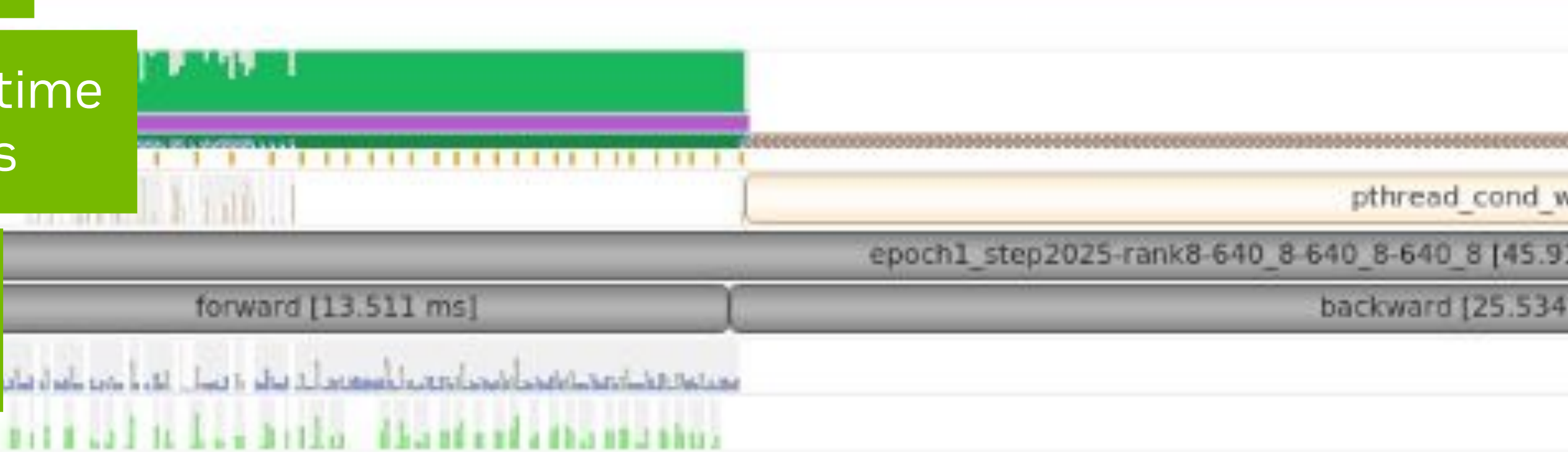

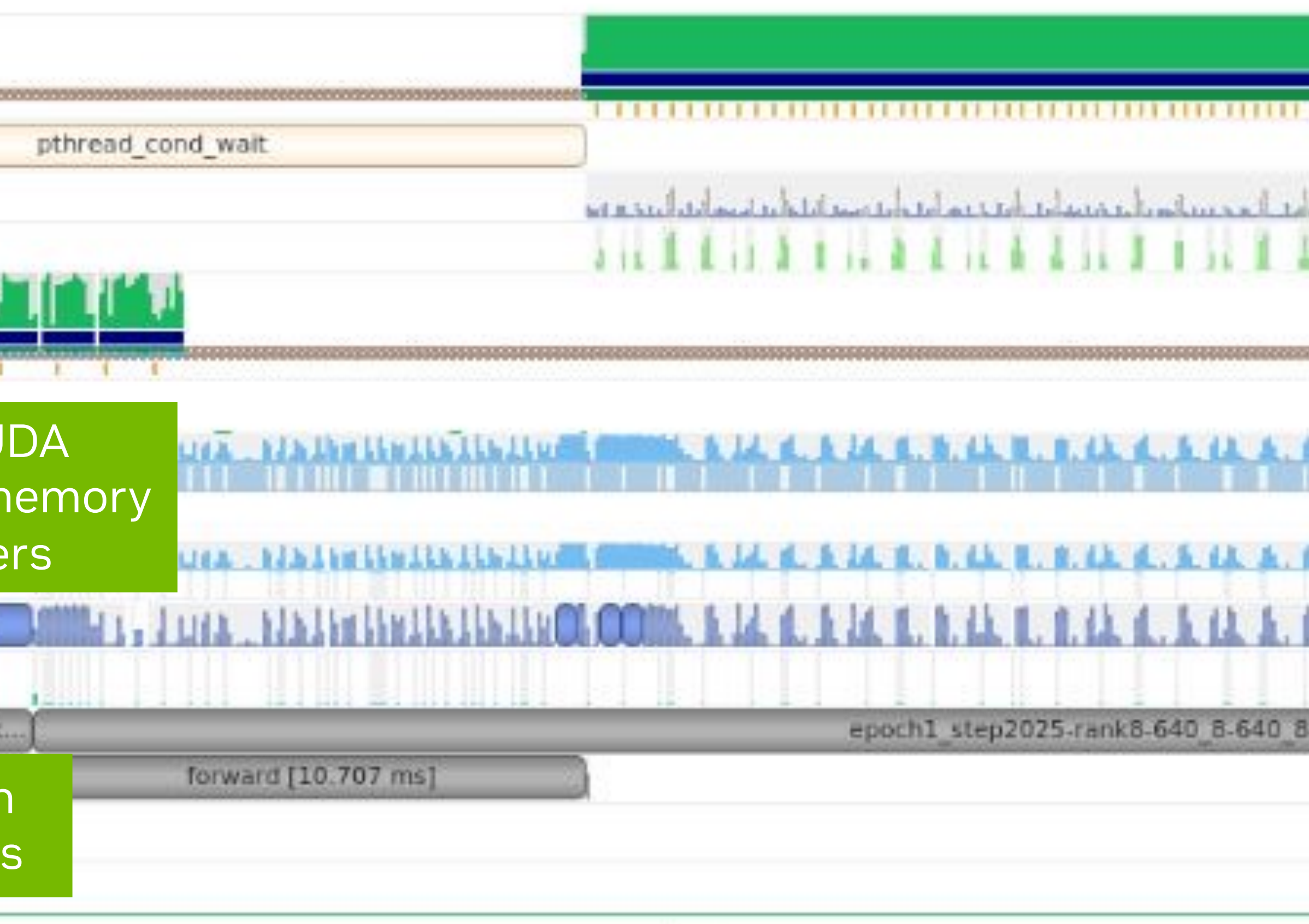

Filter... 0.81% (171 samples) of data is shown due to applied filters. Time filter: 3.14 to 3.19 (0.05 seconds or 0.6%).

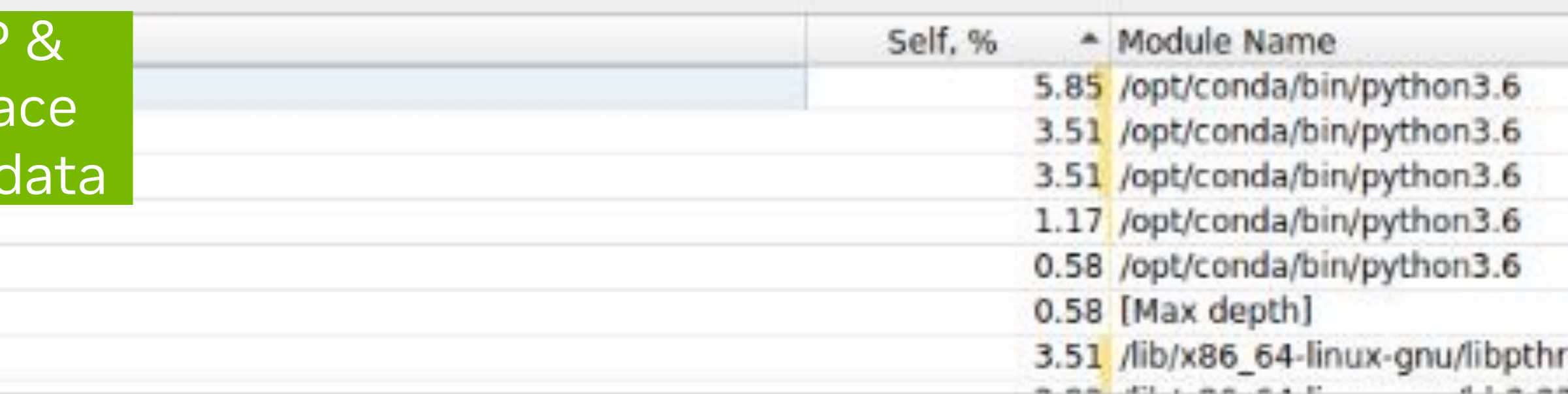

 $\rightarrow$ 

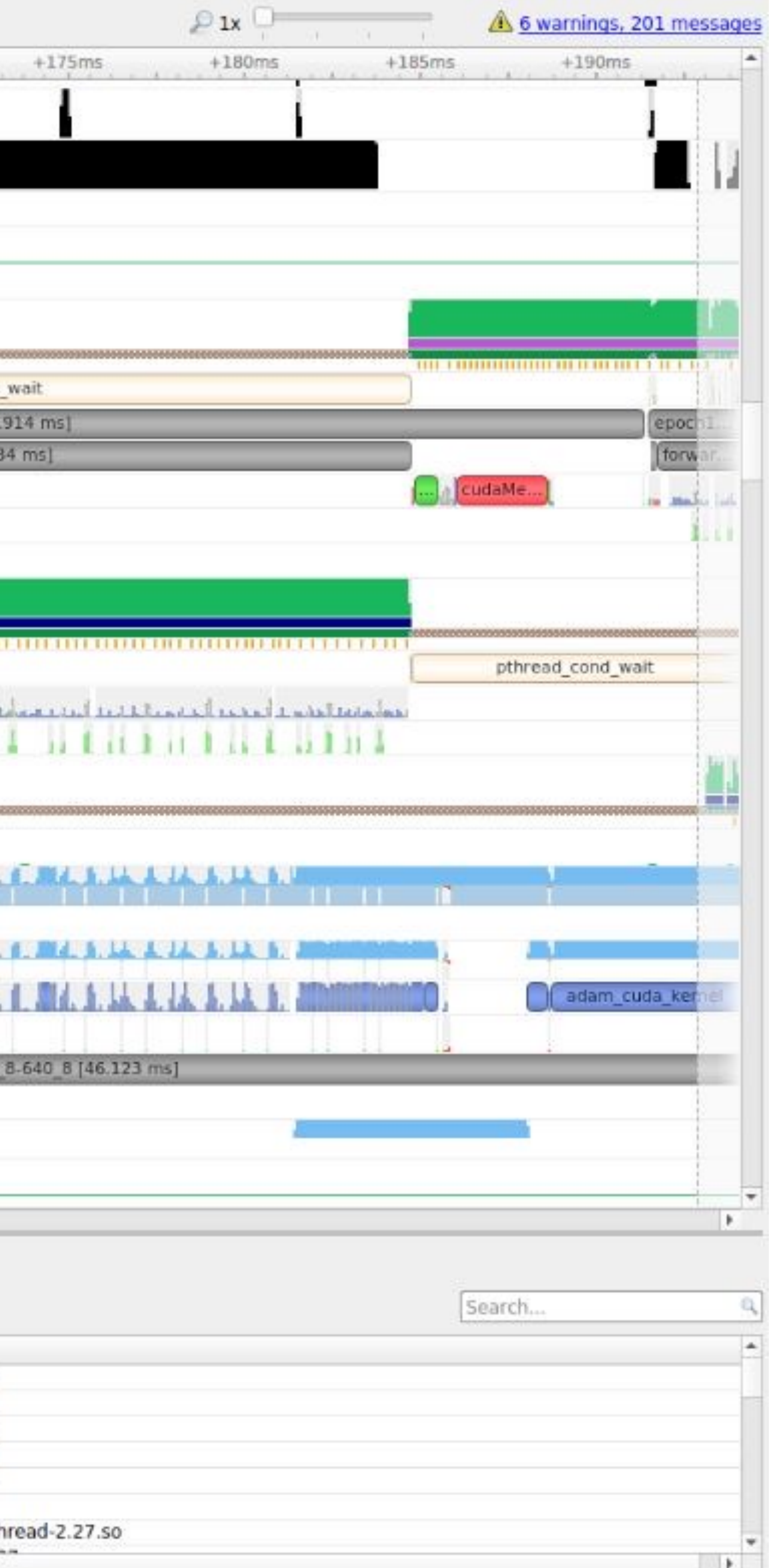

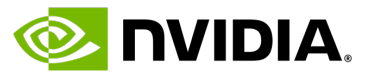

### • -o <filename

- --force-over
- など... 詳細は、r
- <filename>.n
- ローカルに <filename>.nsys-rep を転送し、Nsight Systems UI で可視化

## Nsight Systems us https://docs.nvidia

## **Nsight Systems 101** Example

# • 実行コマンド例 \$ nsys profile --stats true --force-overwrite true -o my\_report python solution.py

## • 統計情報が標準出力に出力される

NVTX Range Statistics: Time (%) Total Time (ns) Instances Avg (ns) Med (ns) Min -------- --------------- --------- --------------- --------------- ------------- ------------- ----------- ------- ------------------------- 87.9 1,015,559,769 1 1,015,559,769.0 1,015,559,769.0 1,015,559,769 1,015,559,769 0.0 PushPop Read\_File 9.7 112,401,039 1 112,401,039.0 112,401,039.0 112,401,039 112,401,039 0.0 PushPop CuPy\_Pair\_gpu\_Circulation  $2.4$  27,280,924 1 27,280,924.0 27,280,924.0 27, ... [5/8] Executing 'cudaapisum' stats report CUDA API Statistics: Time (%) Total Time (ns) Num Calls Avg (ns) Med (ns) Min (ns) -------- --------------- --------- ------------ ------------ ---------- ----------- ------------- ---------------------------- 94.3 219,106,094 4 54,776,523.5 8,807.5 6,978 219,081,501 109,536,651.7 cudaMalloc 5.1 11,788,845 1 11,788,845.0 11,788,845.0 11,788,845 11,788,845 0.0 cudaDeviceSynchronize 0.4 958,943 2 479,471.5 479,471.5 6,294 952,649 669,174.0 cudaHostAlloc 0.0 106,326 1 106,326.0 106,326.0 106,326 106,326 0.0 cuModuleLoadData 0.0 67,470 1 67,470.0 67,470.0 67,470 67,470 0.0 cuModuleUnload ... [6/8] Executing 'gpukernsum' stats report CUDA Kernel Statistics: Time (%) Total Time (ns) Instances Avg (ns) Med (ns) Min (ns) -------- --------------- --------- ------------ ------------ ---------- ---------- ----------- ------------- 100.0 11,817,865 1 11,817,865.0 11,817,865.0 11,817,865 [7/8] Executing 'gpumemtimesum' stats report CUDA Memory Operation Statistics (by time): Time (%) Total Time (ns) Count Avg (ns) Med (ns) Min (ns) Max (ns) StdD -------- --------------- ----- -------- -------- -------- -------- ----------- ------------------ 98.1 143,295 4 35,823.8 46,207.5 3,232 47,648 21, 1.9 2,784 1 2,784.0 2,784.0 2,784 2,784 [8/8] Executing 'gpumemsizesum' stats report CUDA Memory Operation Statistics (by size): Total (MB) Count Avg (MB) Med (MB) Min (MB) Max (MB) StdDev (MB) Operation ---------- ----- -------- -------- -------- -------- ----------- ------------------ 1.629 4 0.407 0.538 0.016 0.538 0.261 [CUDA memcpy HtoD] 0.016 1 0.016 0.016 0.016 0.016 0.000 [CUDA memcpy DtoH]

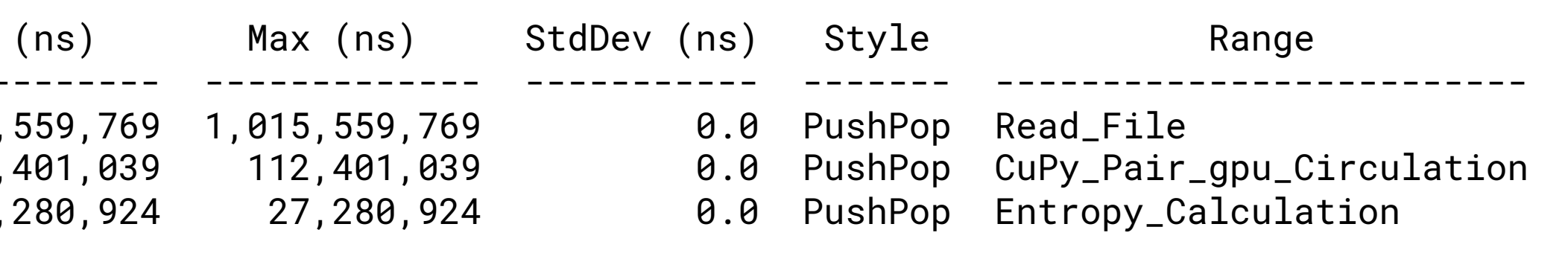

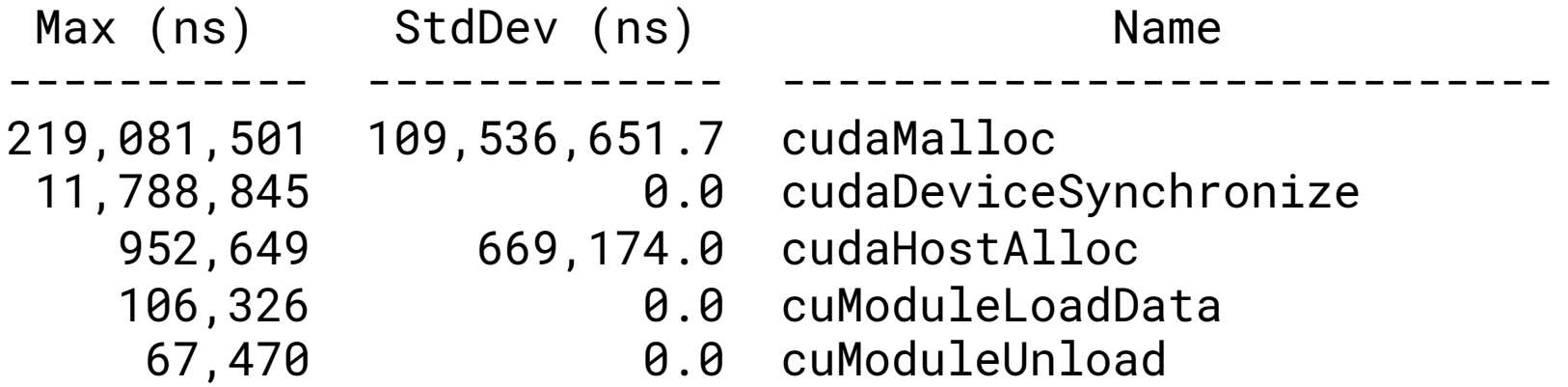

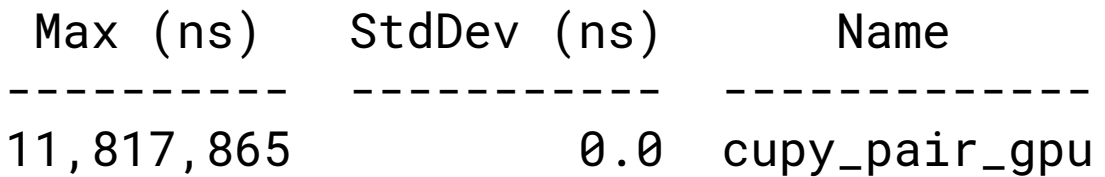

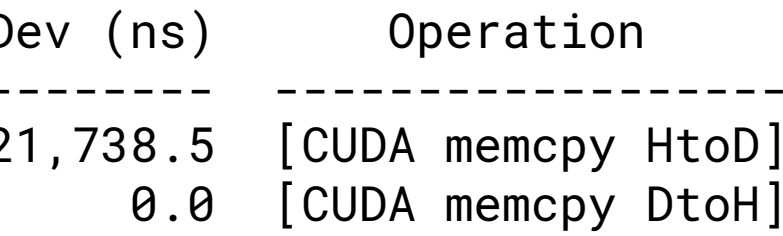

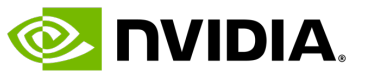

# **Nsight Systems 101** Example

## •手元の端末で Nsight Systems を起動し、File->Open で \*nsys-rep ファイルを選択

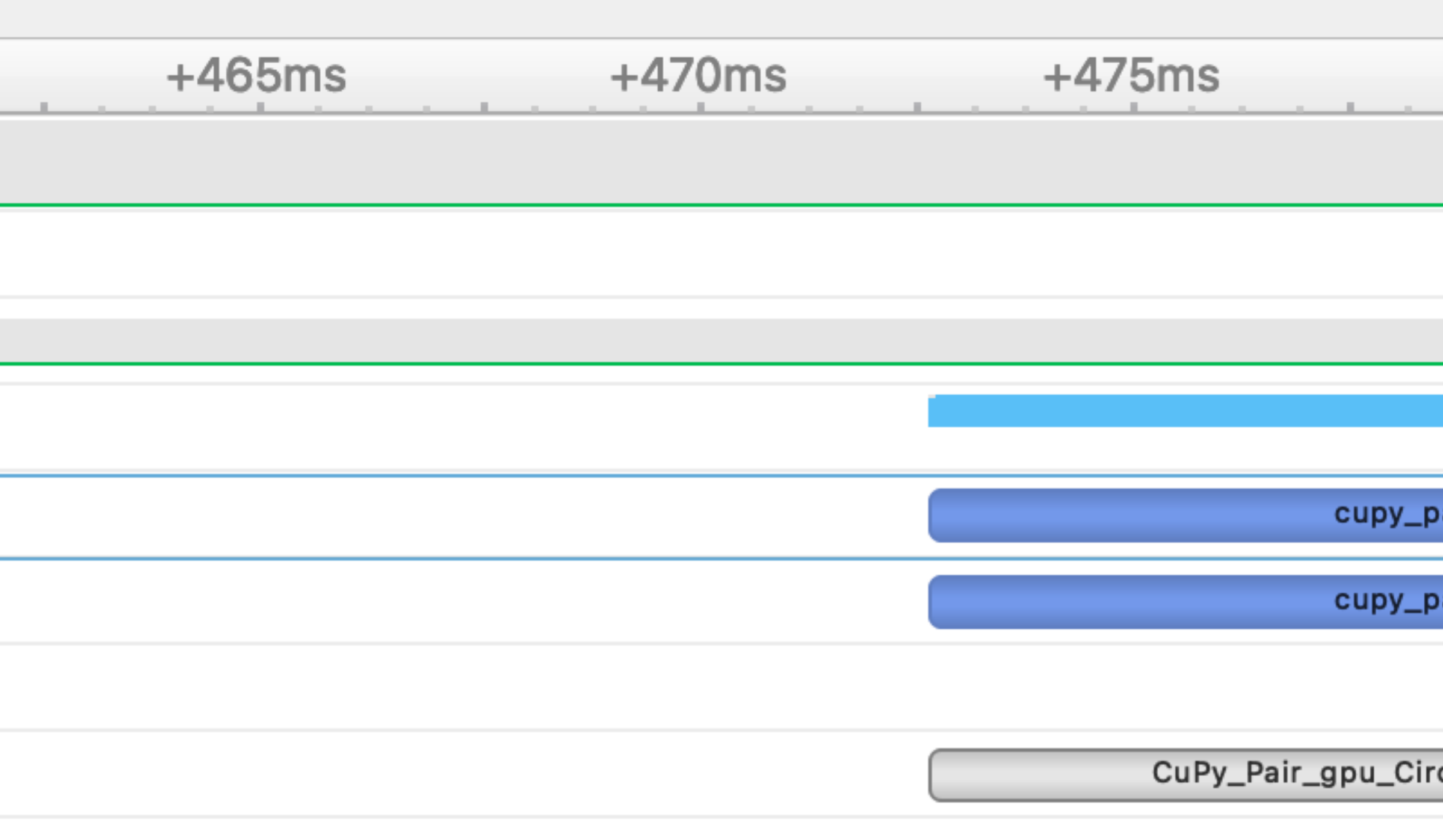

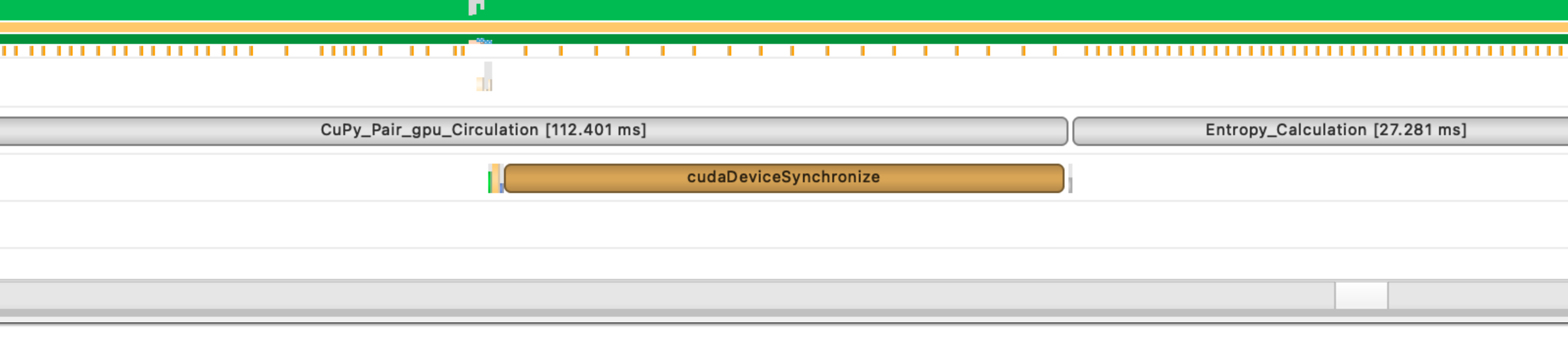

• \*.nsys-rep を手元の端末に転送

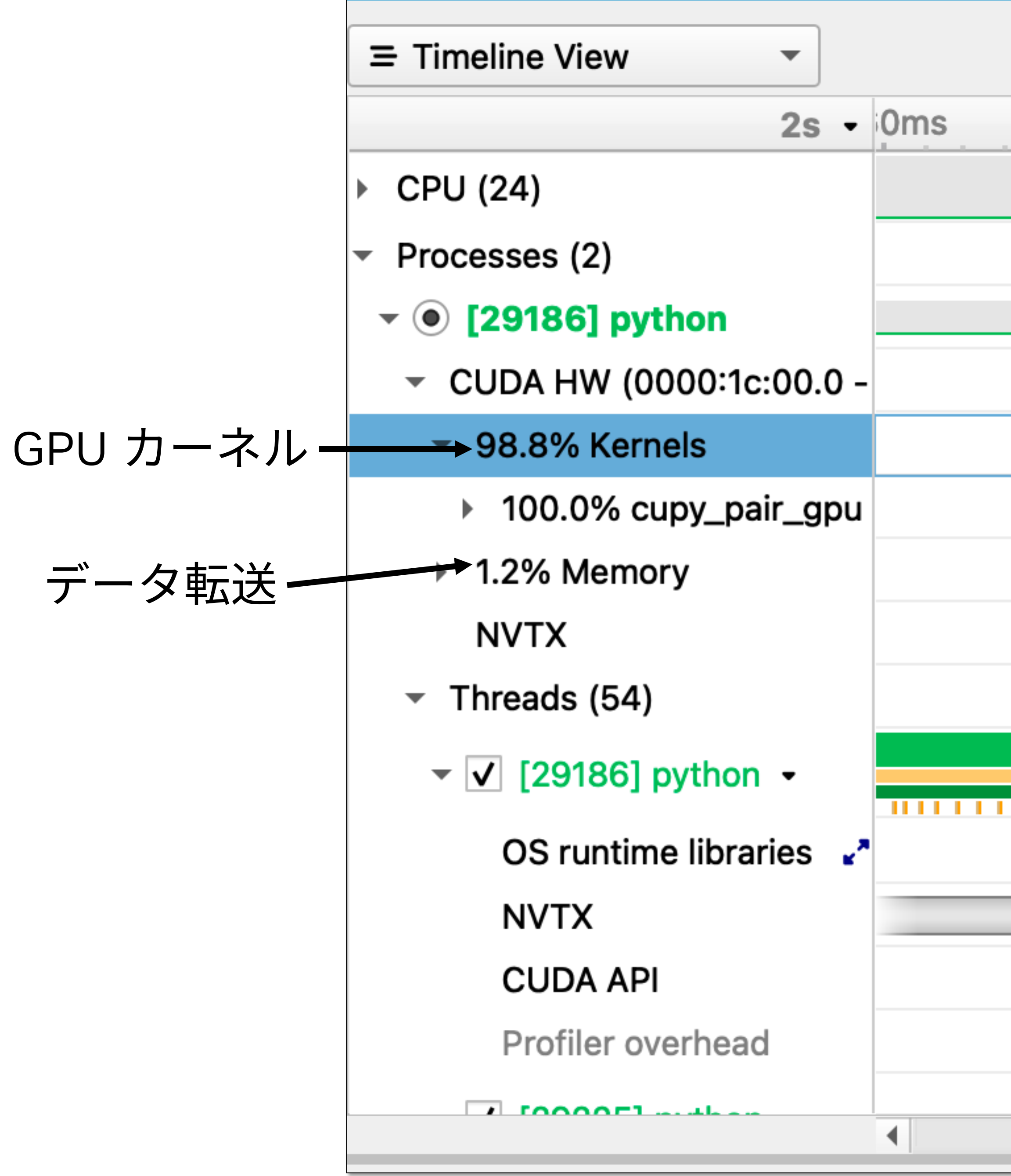

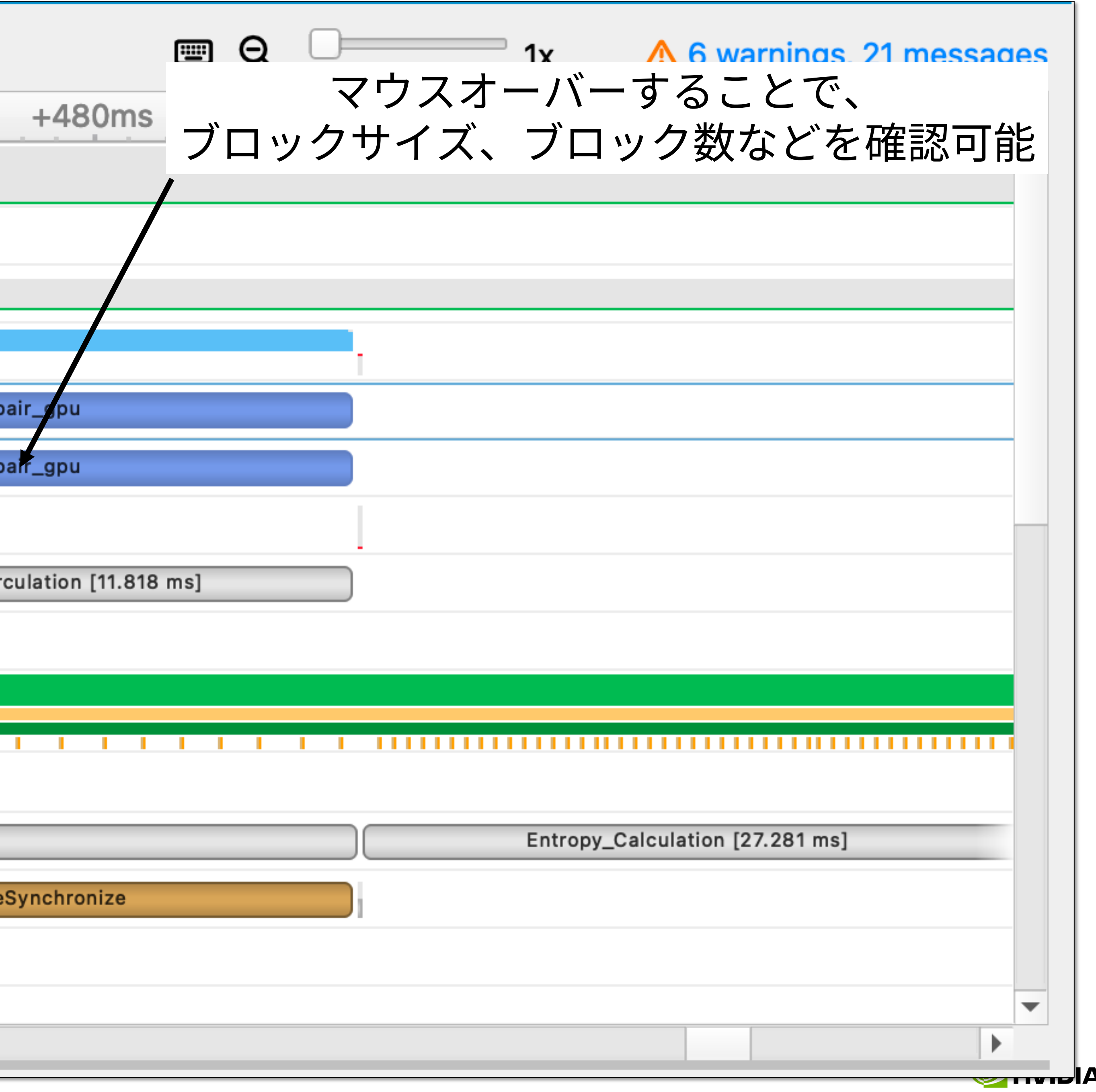

## • **Lab 2**

• ハンズオンで使 • Nsight System • **ハンズオン**

• Lab Task を

**ハンズオン**

### • Lab Task

- 
- 
- 

• nways\_serial.py を CPU 実⾏し時間計測 (標準出⼒の kernel compute time に注⽬) • nways\_serial.py を CuPy Raw Kernel を使って GPU 対応、実⾏、時間計測 • 正しく GPU 化できたかを確認しながら進める (標準出⼒の s2 と s2bound が以下の値であれば OK)

- 必要に応じて、前記講義資料で復習
- 

• (時間があれば、Nsight Systems を使ったプロファイリングにもチャレンジしてみましょう)

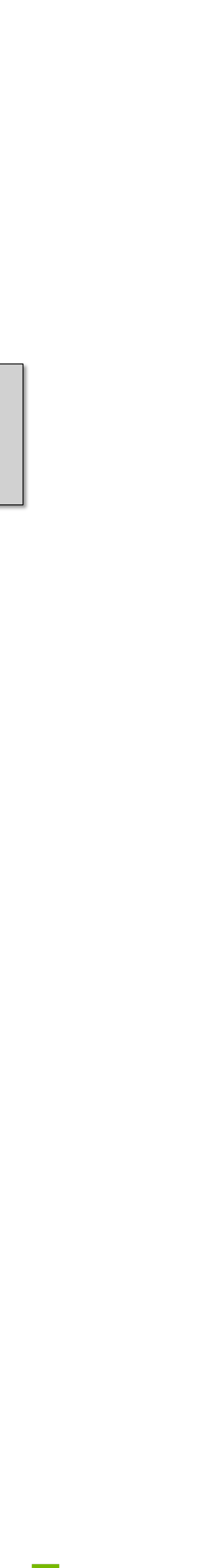

**E** DVIDIA.

s2 value is -2.43191 s2bond value is -3.87014

# **回答例**

```
raw_kernel = cp.RawKernel(r'''
extern "C" __global__
void cupy_pair_gpu(const double* d_x, const double* d_y, const double* d_z,
              unsigned long long int *d_g2, int numatm, int nconf,
              double xbox, double ybox, double zbox, int d_bin)
\{double r, cut, dx, dy, dz;
    int ig2;
    double box;
    box = min(xbox, ybox);
    box = min(box, zbox);
    double del = box / (2.0 * d_bin);
    cut = box * 0.5;int id1 = blockIdx.y * blockDim.y + threadIdx.y;int id2 = blockIdx.x * blockDim.x + threadIdx.x;if (id1 \geq numatm || id2 \geq numatm) return;
    if (id1 > id2) return;
   for (int frame = \theta; frame < nconf; ++frame) {
        dx = d_x[ frame * numatm + id1] - d_x[ frame * numatm + id2];
        dy = d_y[frame * numatm + id1] - d_y[frame * numatm + id2];
        dz = d_z[ frame * numatm + id1] - d_z[ frame * numatm + id2];
        dx = dx - xbox * (round(dx / xbox));
        dy = dy - ybox \ast (round(dy / ybox));
        dz = dz - zbox * (round(dz / zbox));
        r = sqrtf(dx * dx + dy * dy + dz * dz);if (r < cut) {
            ig2 = (int)(r / del);atomicAdd(&d_g2[ig2], 2);
        }
    }
}
    'cupy_pair_gpu')
```
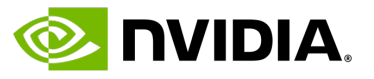

Modulus EULA – It's free.

## https://developer.nvidia.com

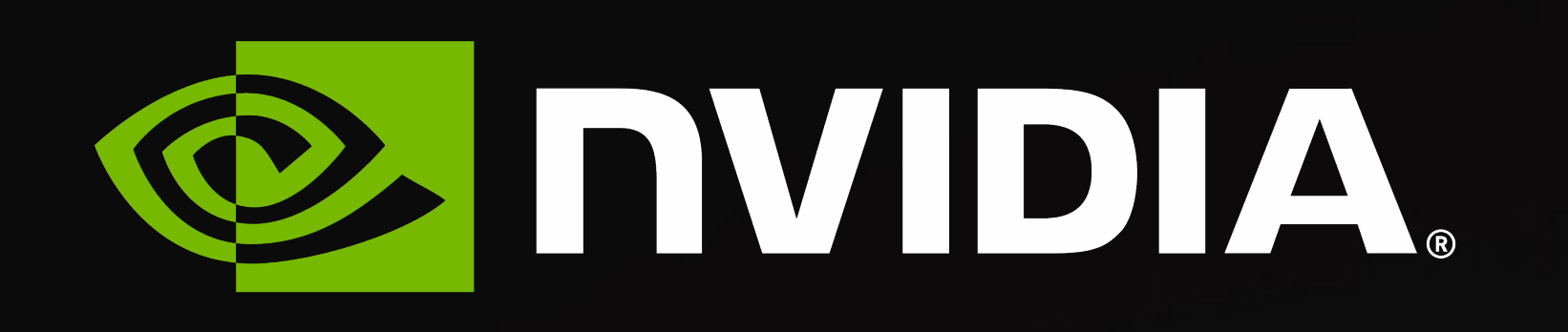

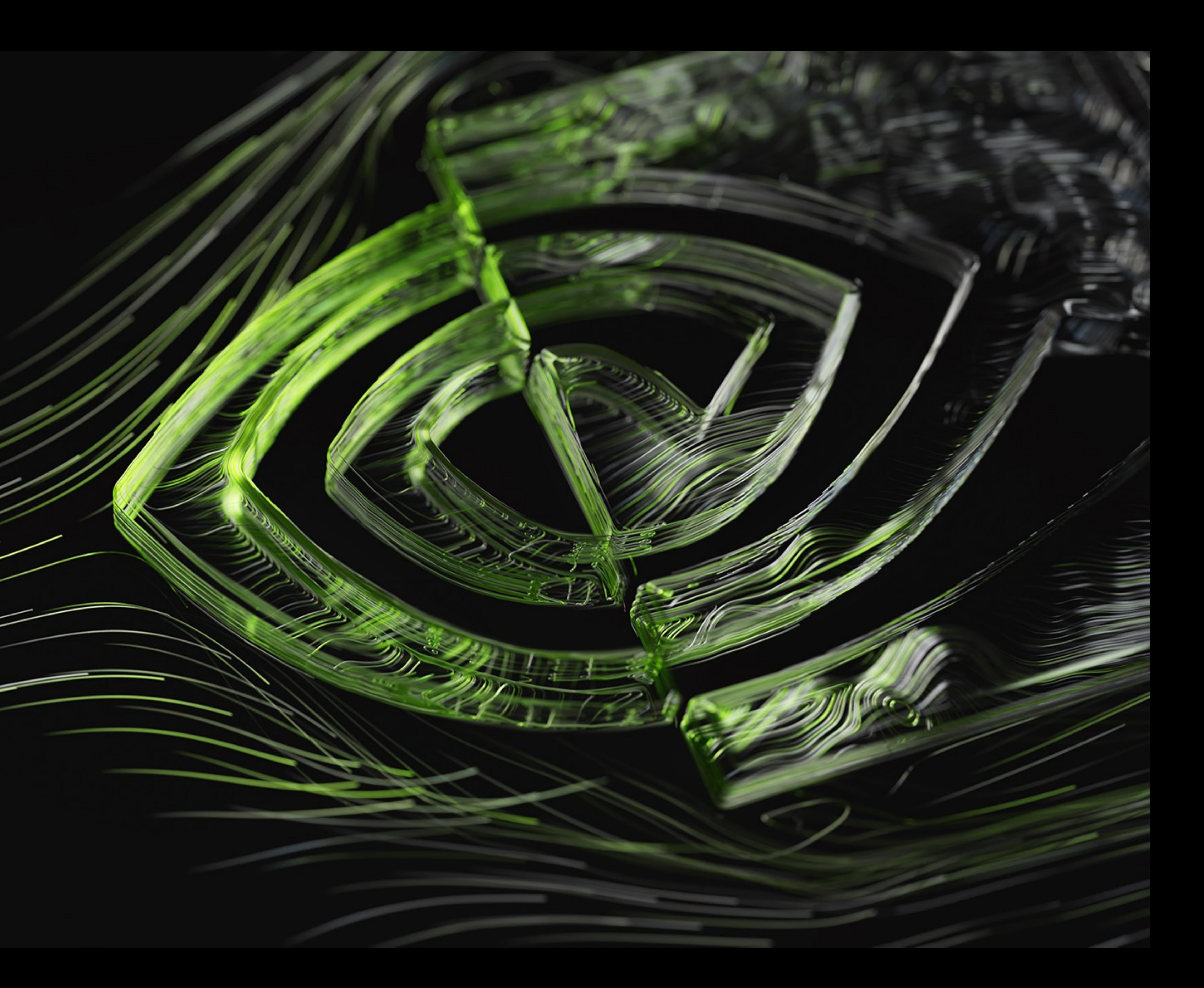